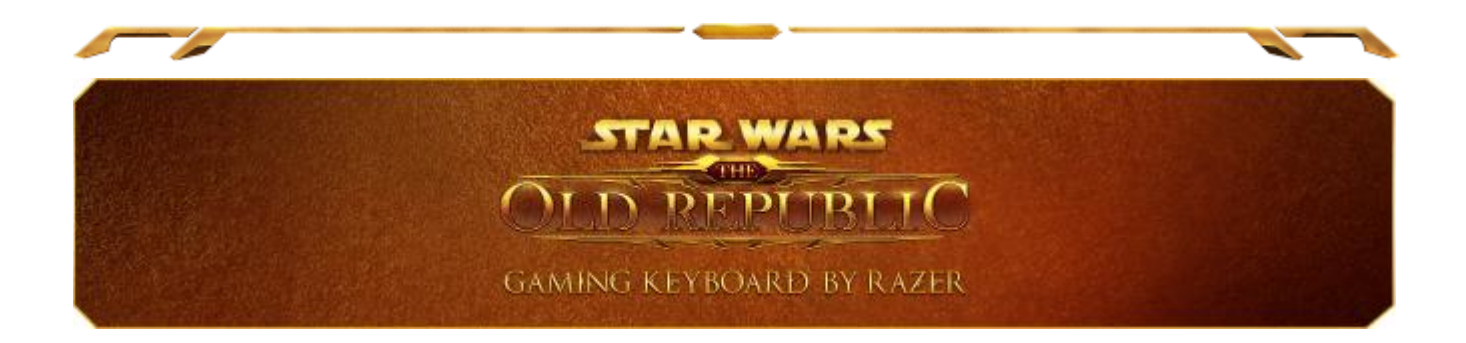

As trevas e o caos estão disseminados na galáxia e somente os mais fortes sobrevivem. Seja vitorioso e tenha o controle absoluto da situação com a tecnologia revolucionária do Teclado Star Wars: The Old Republic para Games da Razer. Dez teclas dinâmicas e estratégicas que podem ser adaptadas contam com todas as habilidades, macros e atalhos com ícones diretamente do MMO do The Old Republic™ para que você seja sempre o mais rápido no campo de batalha. O painel LCD colorido multi-touch pode ser configurado para responder a entradas diretas ou para exibir informações interativas e oferecer uma experiência completamente nova.

Seja nos combates intergalácticos a bordo da sua nave ou em missão crítica em Coruscant, as teclas de rápida execução possibilitam uma agilidade incomparável na hora de pressionar combinações de teclas e macros.

Orquestre a sua dominação com força total com o Teclado Star Wars: The Old Republic para Games da Razer™.

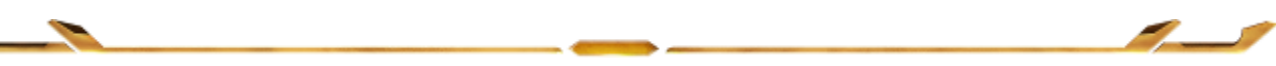

# **SUMÁRIO**

Z

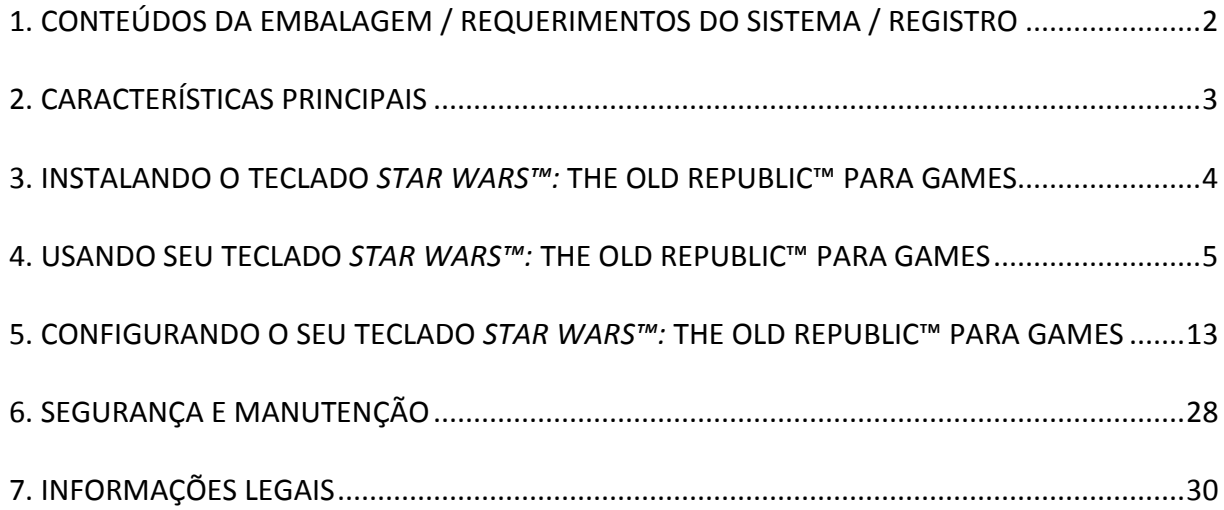

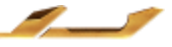

-

# <span id="page-2-0"></span>**1. CONTEÚDOS DA EMBALAGEM / REQUERIMENTOS DO SISTEMA / REGISTRO**

## *CONTEÚDOS DA EMBALAGEM*

- Teclado *Star Wars*™: The Old Republic™ para Games da Razer
- Guia de Início Rápido

## *REQUERIMENTOS DO SISTEMA*

- PC com dois portas USB 2.0
- Windows<sup>®</sup> 7 / Windows Vista<sup>®</sup>
- Internet Explorer 9
- Conexão de Internet
- 200MB de espaço livre em disco rígido

## *REGISTRO*

Por favor, visite [www.razerzone.com/registration/](http://www.razerzone.com/registration/) para registro online do seu produto.

Você ganha:

- 1 ano de garantia limitada do fabricante
- Manual on-line e suporte técnico on-line gratuito no site [www.razersupport.com](http://www.razersupport.com/)

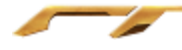

# <span id="page-3-0"></span>**2. CARACTERÍSTICAS PRINCIPAIS**

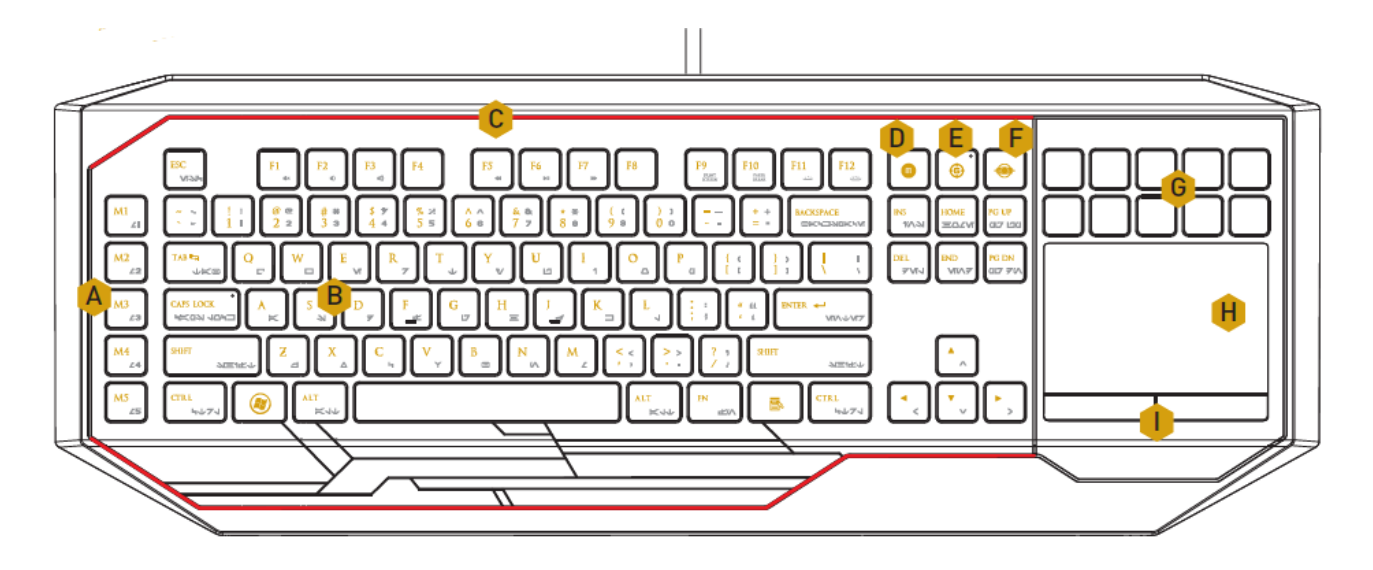

- A. Teclas macro totalmente programáveis
- B. Teclas programáveis da iluminação de fundo
- C. Sistema de iluminação personalizado
- D. Tecla de gravação instantânea de macros
- E. Tecla de modo jogo
- F. Tecla Menu switchblade
- G. Teclas de configuração dinâmica e posicionamento estratégico
- H. Painel LCD multi-touch
- I. Botões de controle

#### *IMPORTANTE!*

*As 10 teclas estratégicas e de configuração dinâmica NÃO são removíveis. A Garantia Limitada do Produto será anulada automaticamente se as teclas forem modificadas ou adulteradas.* 

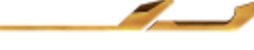

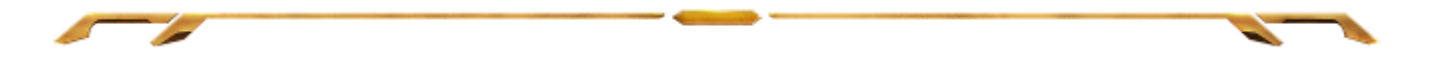

# <span id="page-4-0"></span>**3. INSTALANDO O TECLADO** *STAR WARS™:* **THE OLD REPUBLIC™ PARA GAMES**

Etapa 1: Baixe o instalador do Razer Synapse 2.0 installer do link

www.razersupport.com.

Etapa 2: Execute o instalador e siga as instruções na tela.

Etapa 3: Registre sua conta para o Razer Synapse 2.0 e confirme sua nova conta.

Etapa 4: Conecte o teclado *Star Wars*™: The Old Republic™ à porta USB do computador.

Etapa 5: Abra o Razer Synapse 2.0 e entre na sua conta.

Etapa 6: Espere ate que o programa baixe e instale automaticamente.

*Nota: Você poderá pular os passos 1-3 se você já tem um Razer Synapse 2.0 instalado e uma conta existente.*

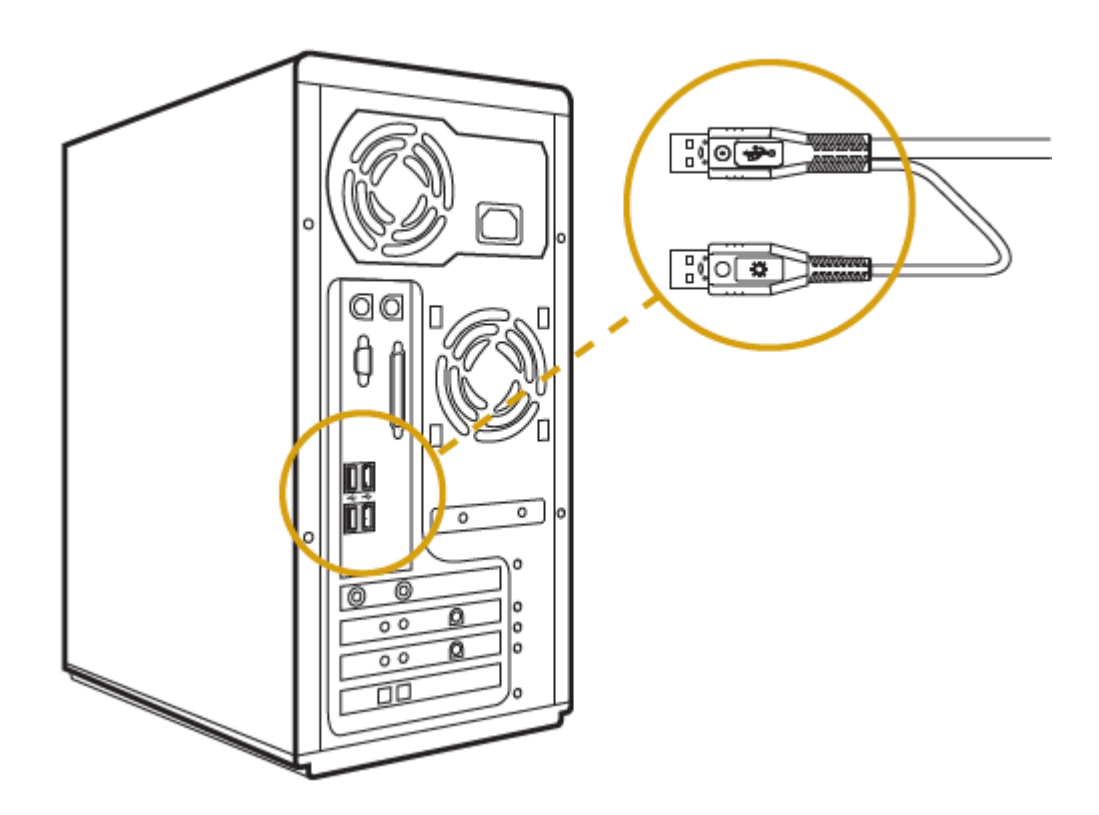

# <span id="page-5-0"></span>**4. USANDO SEU TECLADO** *STAR WARS™:* **THE OLD REPUBLIC™ PARA GAMES**

## *TECLAS DE FUNÇÃO*

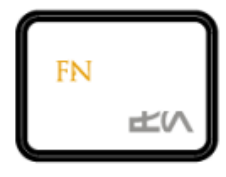

Pressionando a tecla *"FN"* com as teclas de função ativará a ação secundária. A seguir, as teclas de função e a descrição das suas ações.

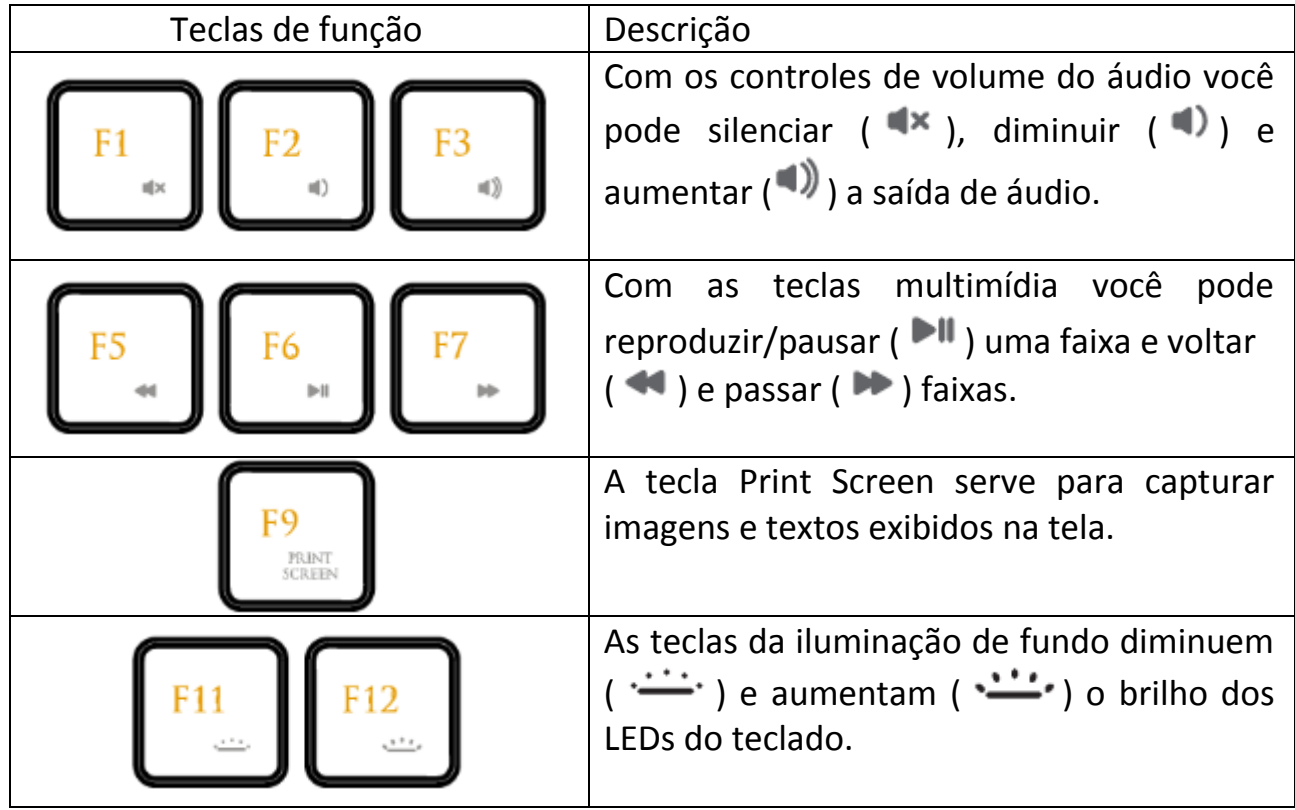

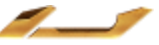

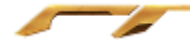

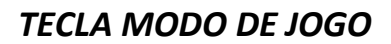

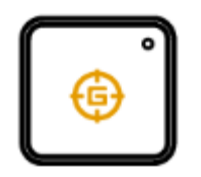

Ativando o Modo Jogo permite que você desabilite a tecla Windows evitando o uso acidental. Também permite que você alterne entre Anti-Ghosting de 6 para 10 teclas. Além disso, você pode desabilitar Alt + Tab e Alt + F4 através da aba Modo Jogo (Gaming Mode) no Razer Synapse 2.0 ou o App Modo Jogo na interface do usuário. Um indicador acende-se quando Modo Jogo está ligado.

### *TECLA MENU SWITCHBLADE*

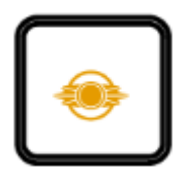

A tecla Home do Switchblade permite acessar aplicativos personalizados para a interface de usuário Switchblade.

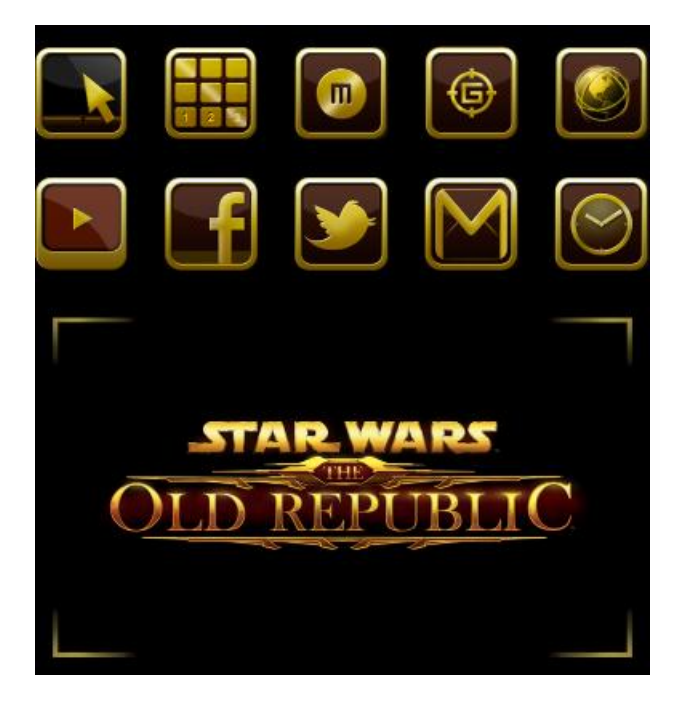

Abaixo, estão listados os aplicativos para a interface de usuário Switchblade.

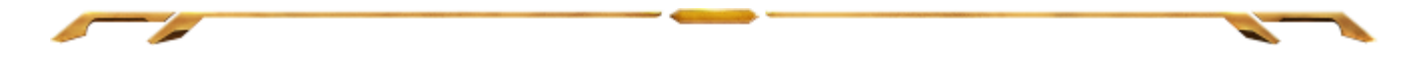

## *APLICATIVOS DO SWITCHBLADE*

*Termo de responsabilidade: Os recursos aqui listados requerem que você esteja conectado ao Razer Synapse 2.0. Os recursos também estão sujeitos a alterações de acordo com a versão atual do software e do sistema operacional.*

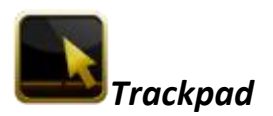

Aqui é possível usar a interface de usuário Switchblade como um dispositivo de indicação padrão. Também é possível usar gestos multitoque para executar funções de painel avançadas.

Abaixo estão listados os gestos que podem ser usados durante o aplicativo Trackpad.

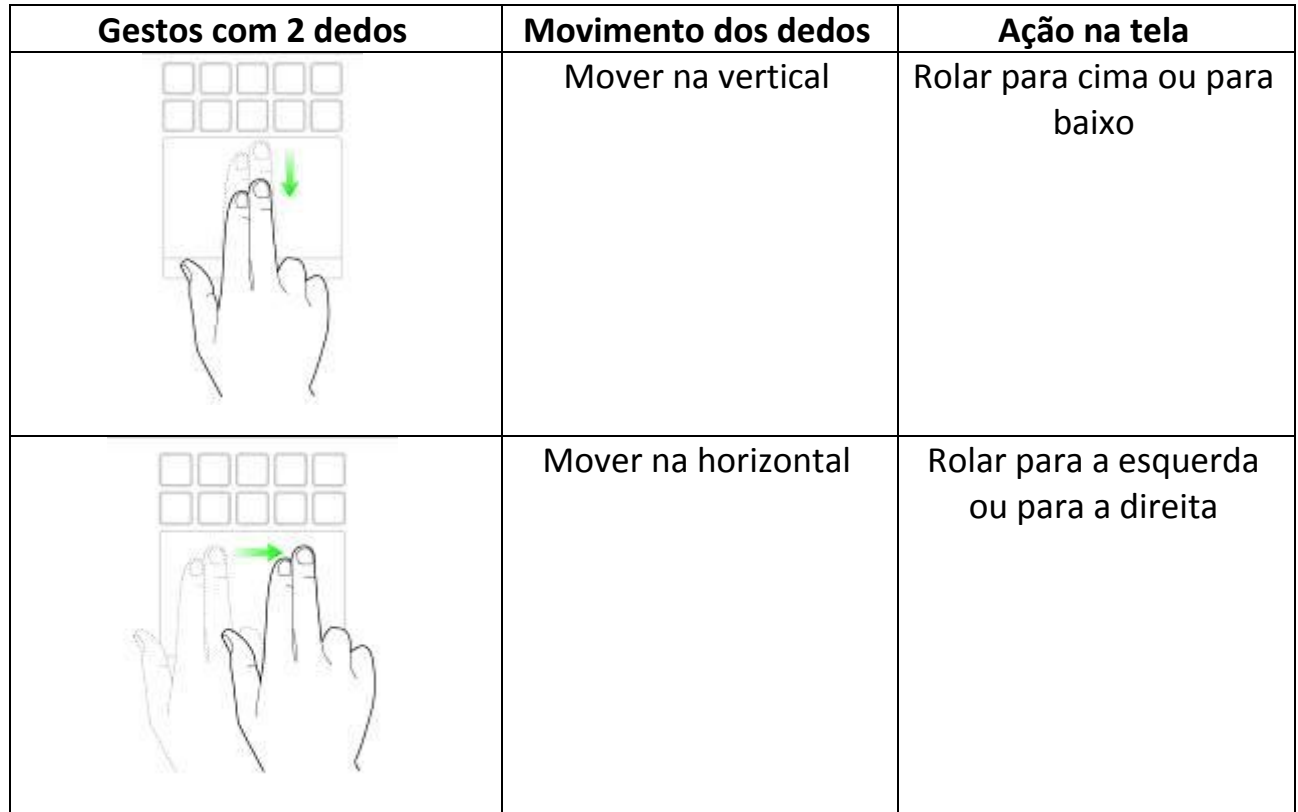

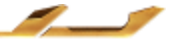

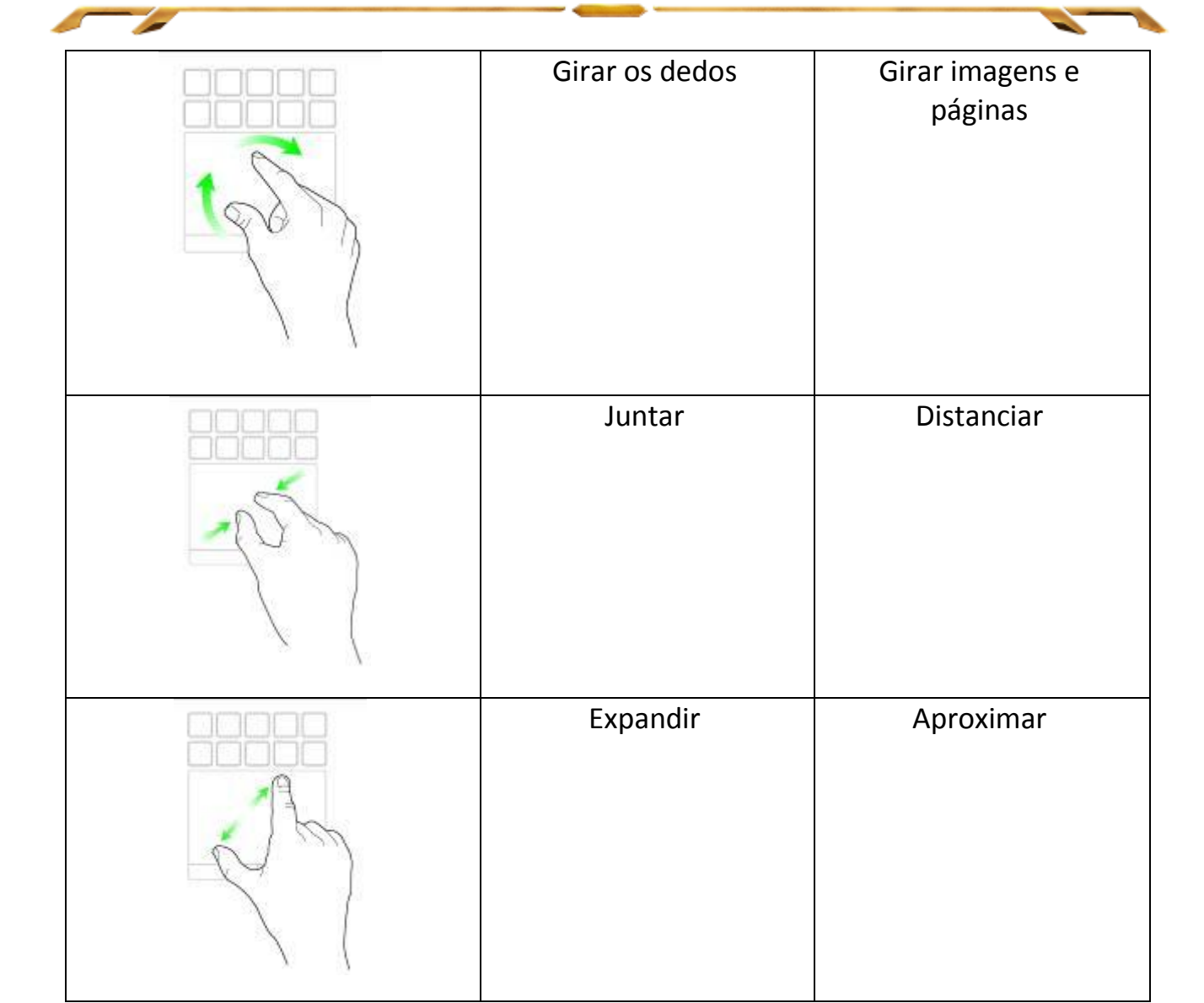

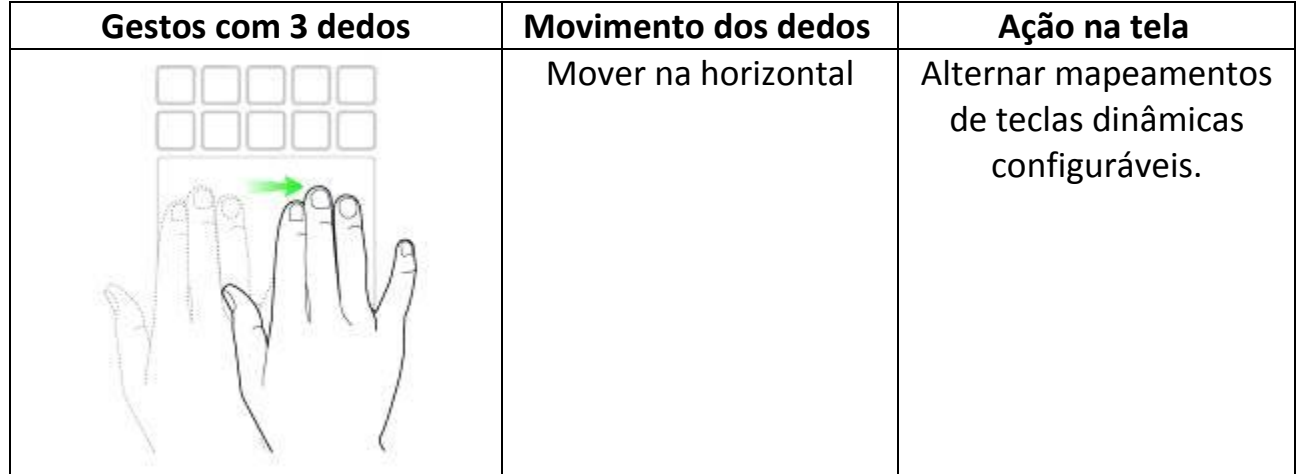

 $-$  and  $-$ 

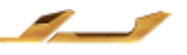

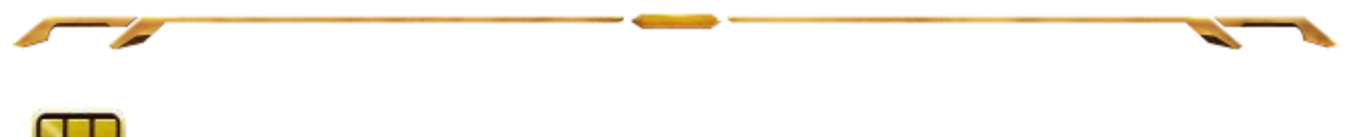

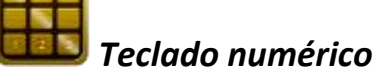

A interface de usuário Switchblade pode ser usada como um teclado numérico padrão ou você pode mudá-la para sua função secundária alternando a tecla Num Lock.

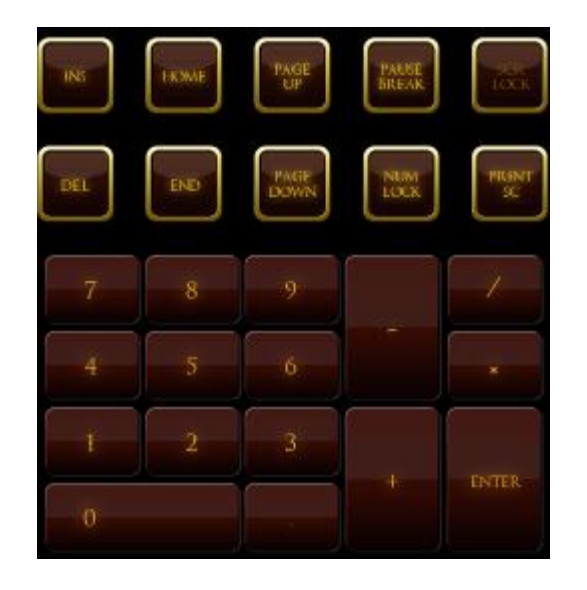

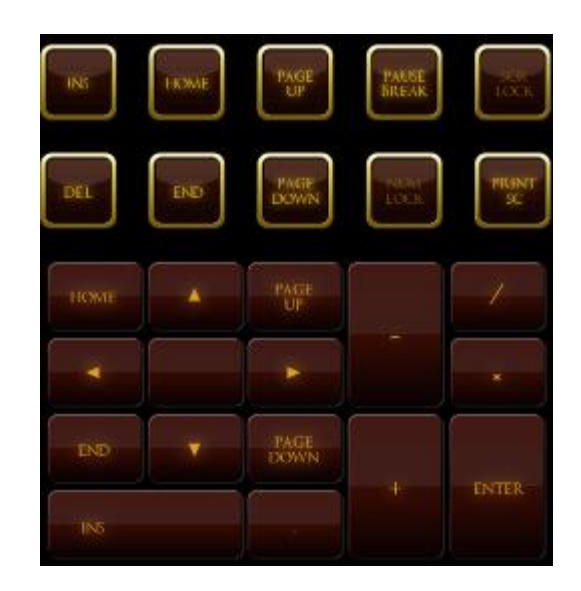

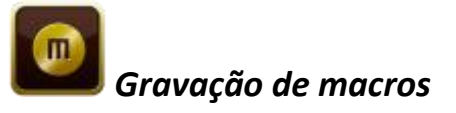

Essa tecla permite gravar um conjunto de teclas pressionadas e de combinações de teclas. Após pressionar a tecla, a interface de usuário Switchblade será alterada para uma tela de gravação de macros.

Por padrão, a opção **Gravar atrasos** está selecionada. Isso registrará os atrasos entre teclas e botões pressionados conforme forem inseridos. Desmarcar **Gravar atrasos**  omitirá todas as pausas entre teclas e botões pressionados.

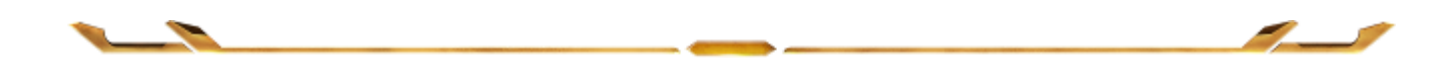

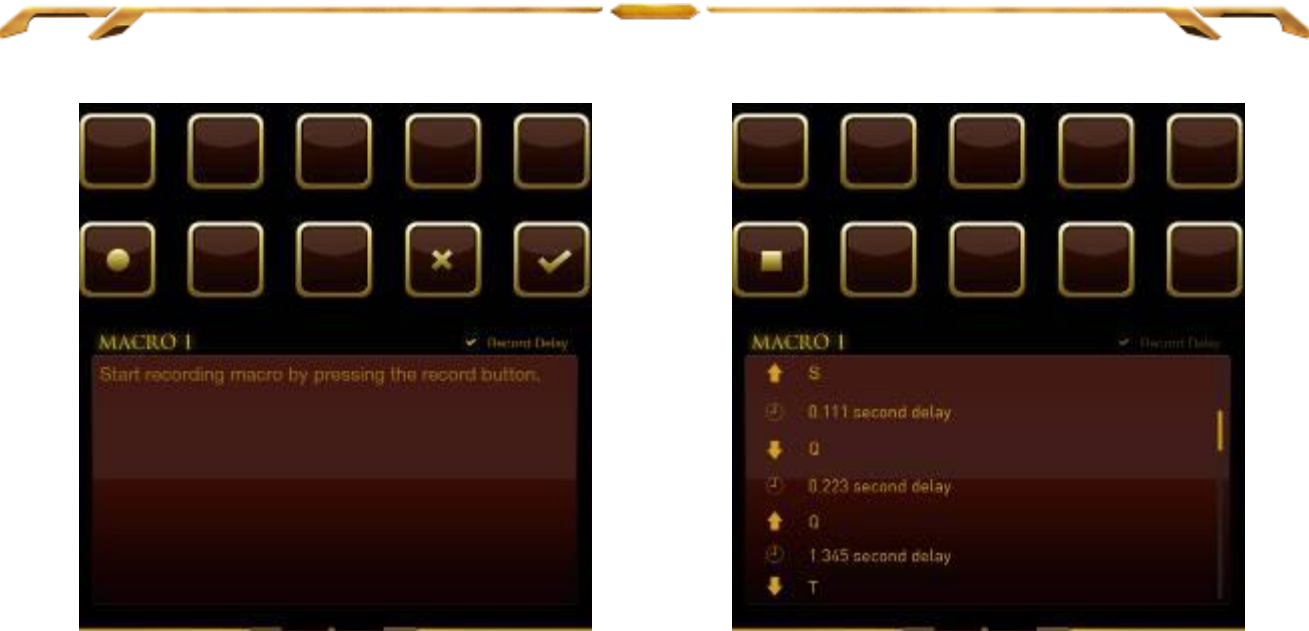

Atualizar imagem da interface do usuário Para criar uma macro, simplesmente

pressione a tecla Todas as teclas e botões pressionados serão automaticamente gravados na tela da macro**.**

Após inserir os comandos da macro, pressione a tecla para encerrar a gravação.

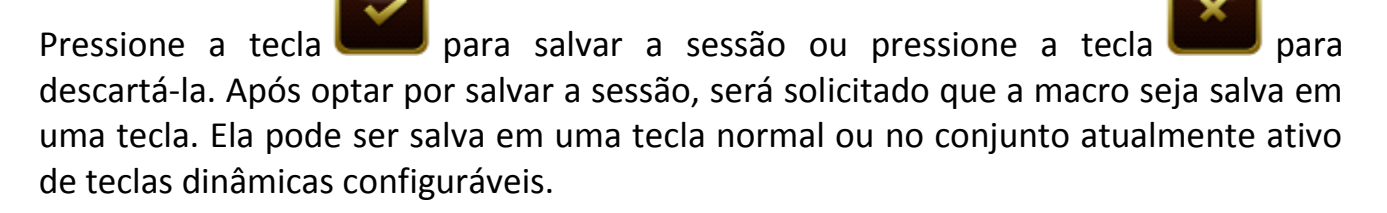

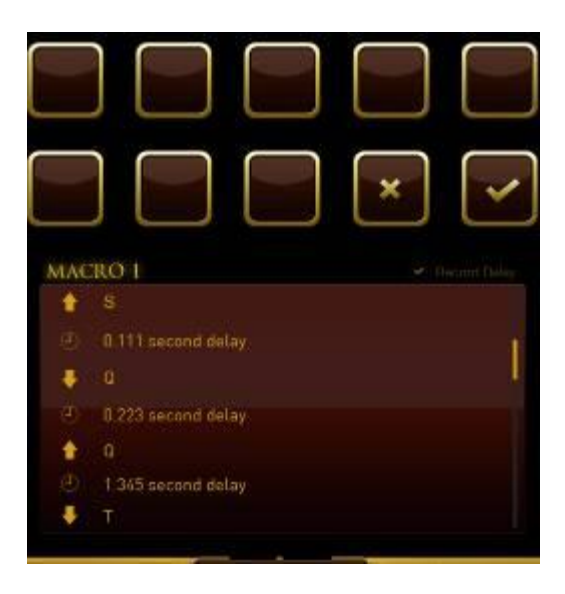

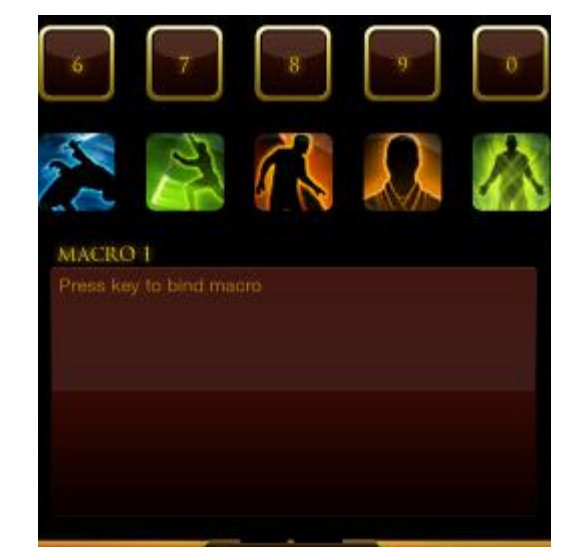

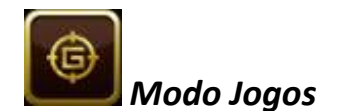

Após iniciar o aplicativo, a interface de usuário Switchblade mudará para a tela Opções do modo de jogo. Você optar por desativar/ativar a tecla Windows ligando ou desligando o modo de jogo. Você também pode optar por desativar outras teclas durante o modo de jogo marcando a caixa apropriada.

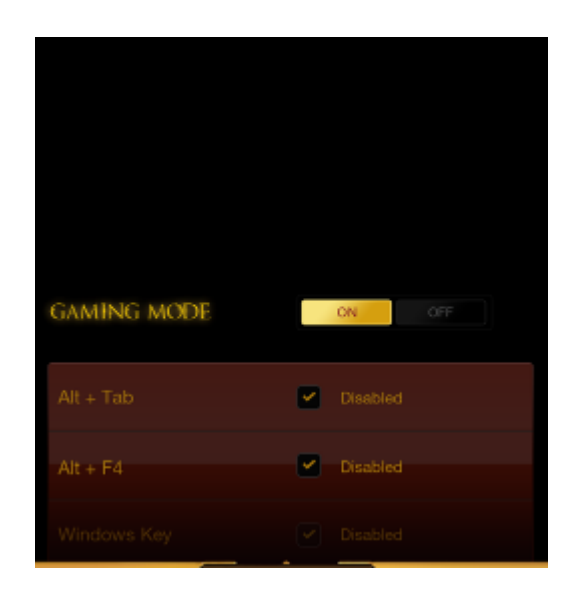

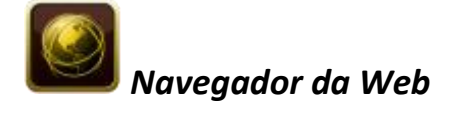

Esse aplicativo permite usar a interface de usuário Switchblade como um navegador da web. Após iniciar o aplicativo, toque no campo de endereço da Web e digite o site desejado. Alguns gestos multitoque estão disponíveis para esse aplicativo.

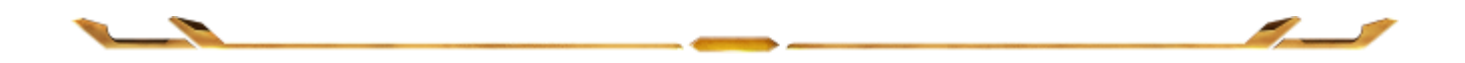

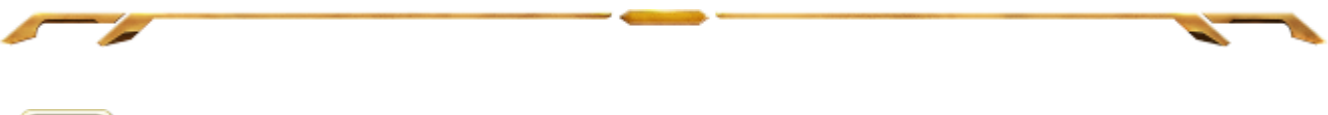

*YouTube™*

Esse aplicativo permite que a interface de usuário Switchblade se conecte ao *YouTube™*, um popular site de hospedagem de vídeos, no qual você pode navegar e assistir vídeos.

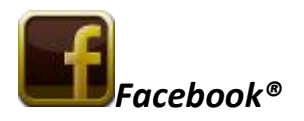

Esse aplicativo permite que a interface de usuário Switchblade seja usada como uma versão móvel do *Facebook®*, um popular site de rede social.

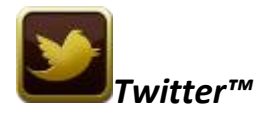

Esse aplicativo permite que a interface de usuário Switchblade se conecte a uma versão móvel do *Twitter™*, na qual você pode visualizar e publicar *Tweets™*.

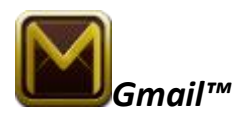

Esse aplicativo permite que usuários do *Gmail™* acessem suas contas de e-mail usando a interface de usuário Switchblade.

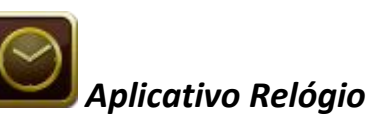

Após iniciar o aplicativo, a interface de usuário Switchblade mudará para um relógio digital sincronizado com o relógio interno do seu sistema operacional.

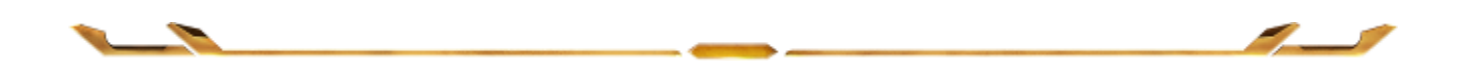

# <span id="page-13-0"></span>**5. CONFIGURANDO O SEU TECLADO** *STAR WARS™:* **THE OLD REPUBLIC™ PARA GAMES**

*Aviso: Os recursos aqui listados requerem que você esteja conectado ao Razer Synapse 2.0. Os recursos também estão sujeitos a alterações de acordo com a versão atual do software e do sistema operacional.*

#### *GUIA TECLADO*

A guia Teclado é a primeira página quando o Razer Synapse 2.0 é instalado pela primeira vez. Essa guia permite personalizar os perfis do dispositivo, atribuições de teclas e opções de painel.

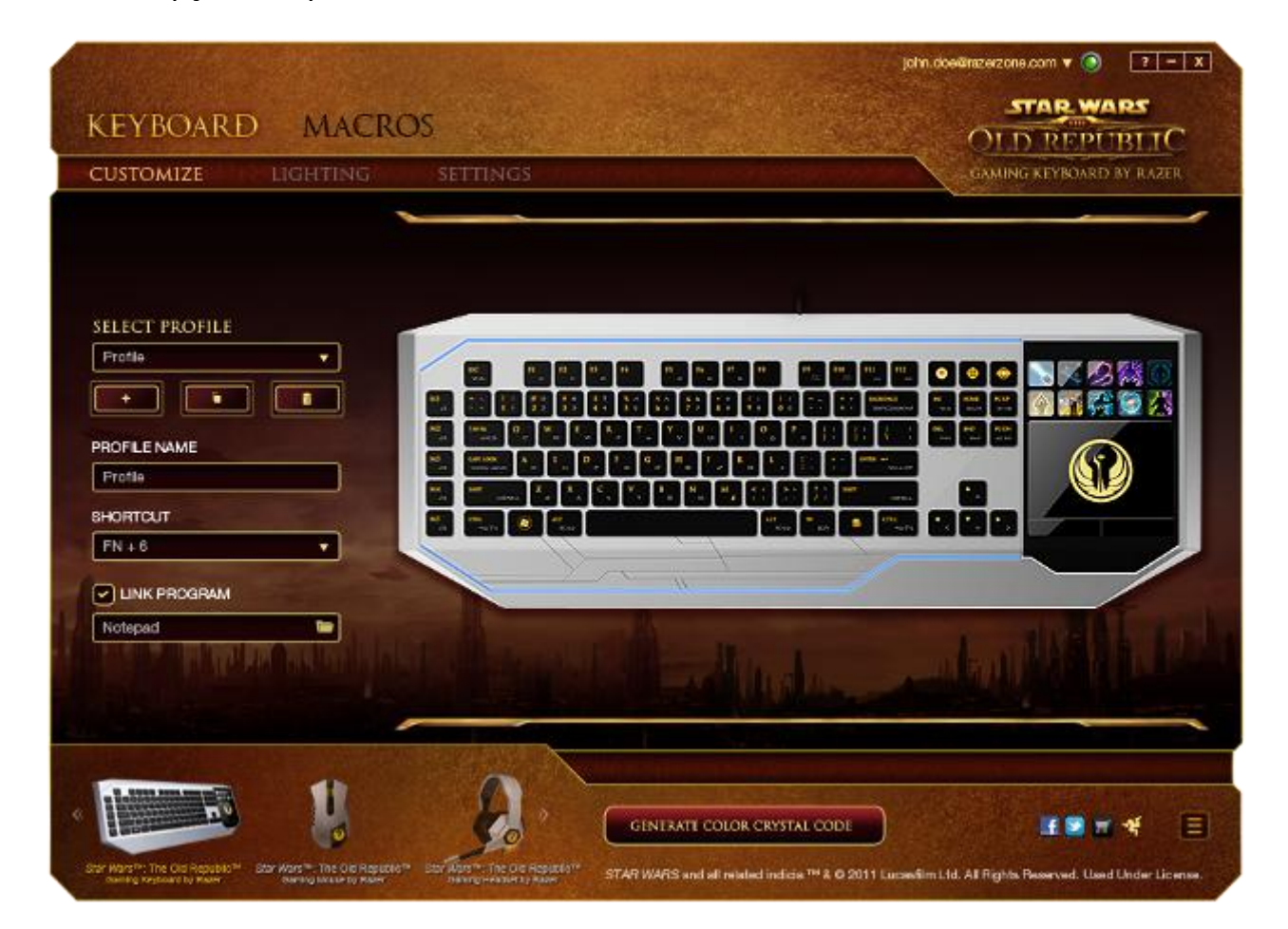

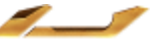

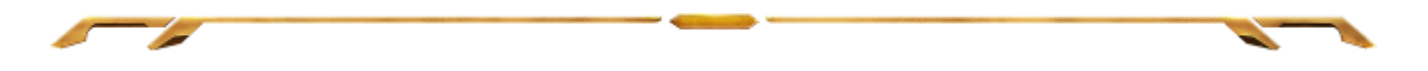

## *Perfil*

O Perfil é uma forma prática e conveniente de salvar todas as alterações efetuadas no dispositivo. Um único perfil pode armazenar diversas configurações, como atribuições de teclas e opções de painel.

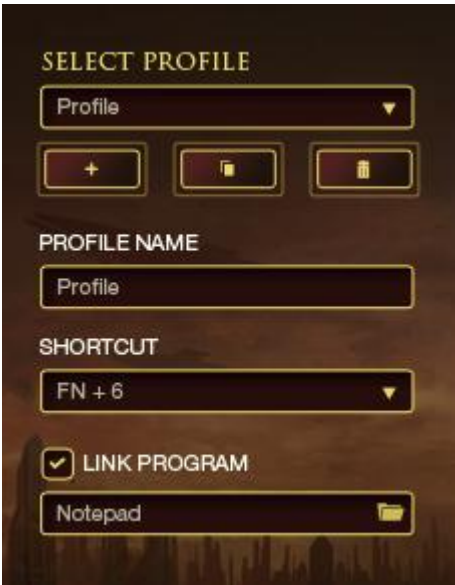

**Perfil 1** contém as configurações padrão do dispositivo. Todas as alterações feitas na Guia Personalizar serão salvas automaticamente. Se você desejar renomear o perfil, digite o novo nome no campo abaixo **Nome do perfil**.

Existem outras opções disponíveis na seção Perfil, como a criação de um novo perfil,

clicando no botão  $\begin{bmatrix} 1 & 1 \\ 1 & 1 \end{bmatrix}$ ; a exclusão do perfil atual, clicando no botão  $\begin{bmatrix} 1 & 1 \\ 1 & 1 \end{bmatrix}$ 

a duplicação do perfil atual, clicando no botão **. Também é possível definir**<br>um norfil para tratalit um perfil para trabalhar com um programa ou aplicativo específico usando a opção

**Vincular programa** e clicando no botão **para pesquisá-lo.** Você também pode criar teclas de atalho para cada perfil usando o campo **Atalho.** Cada perfil pode ser definido para *FN + 0 - 9* usando a caixa suspensa *ATALHO* para mudança rápida de perfis.

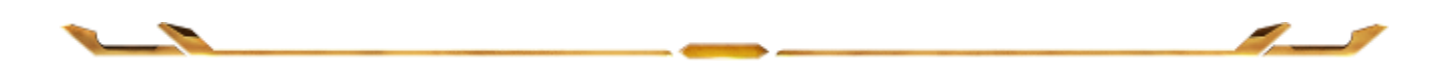

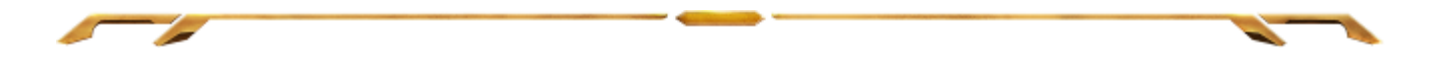

#### *Guia Personalizar*

Na guia Personalizar é possível modificar as funções básicas do dispositivo, como atribuições de teclas e sensibilidade do painel de acordo com suas necessidades para jogos. As alterações realizadas nesta guia são salvas automaticamente no seu perfil.

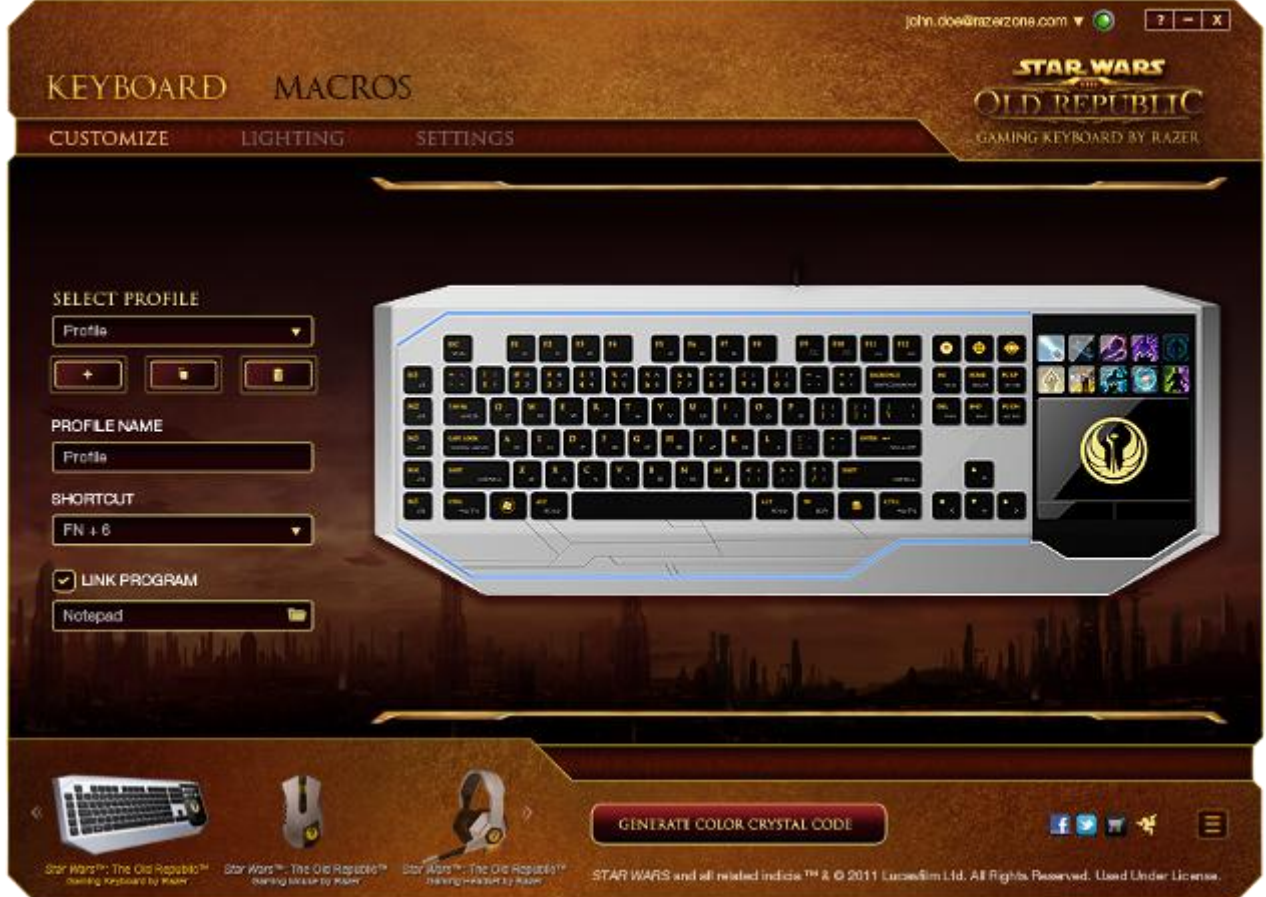

Você também pode alterar as atribuições de teclas das teclas dinâmicas configuráveis, bem como criar novos conjuntos de mapeamentos de teclas.

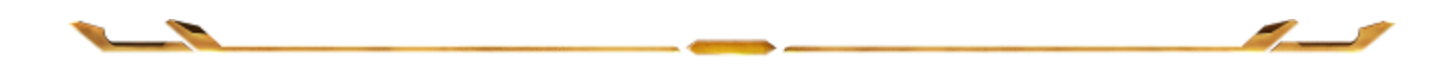

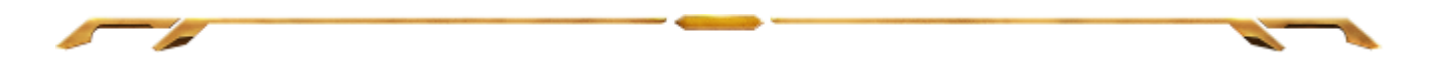

## *Opções de personalização*

Inicialmente, cada tecla está definida para **Padrão**. Entretanto, a função dessas teclas pode ser alterada clicando no botão desejado para acessar o menu suspenso principal.

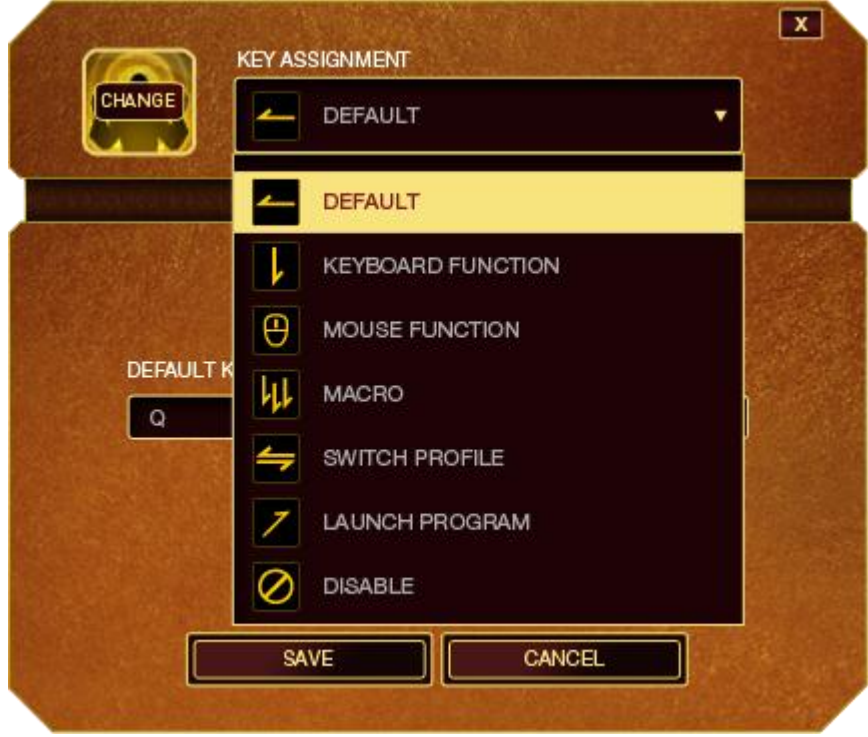

Abaixo estão listadas as opções de personalizações e sua descrição

## **Função de teclado**

Essa opção permite mudar qualquer tecla para outra função do teclado. Para escolher a função de teclado, selecione **Função de teclado** no menu suspenso principal e insira a tecla que você deseja usar no campo especificado abaixo. Você também pode incluir teclas modificadoras, como *Ctrl*, *Shift*, *Alt* ou qualquer uma de suas combinações.

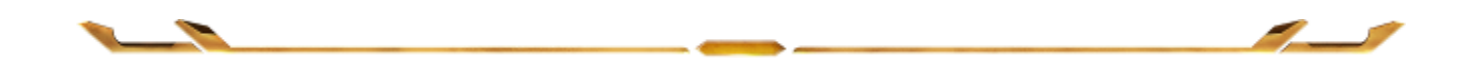

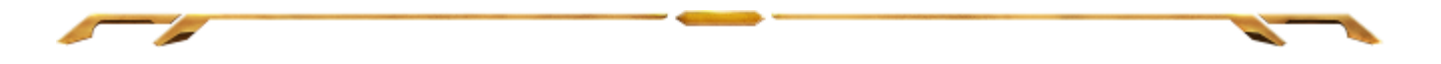

### **Função do mouse**

Essa opção permite mudar qualquer tecla para uma função de botão do mouse. Para escolher a função do mouse, selecione **Função do mouse** no menu suspenso principal e um submenu **Atribuir botão** aparecerá.

Abaixo estão listadas as funções que podem ser escolhidas pelo menu Atribuir botão:

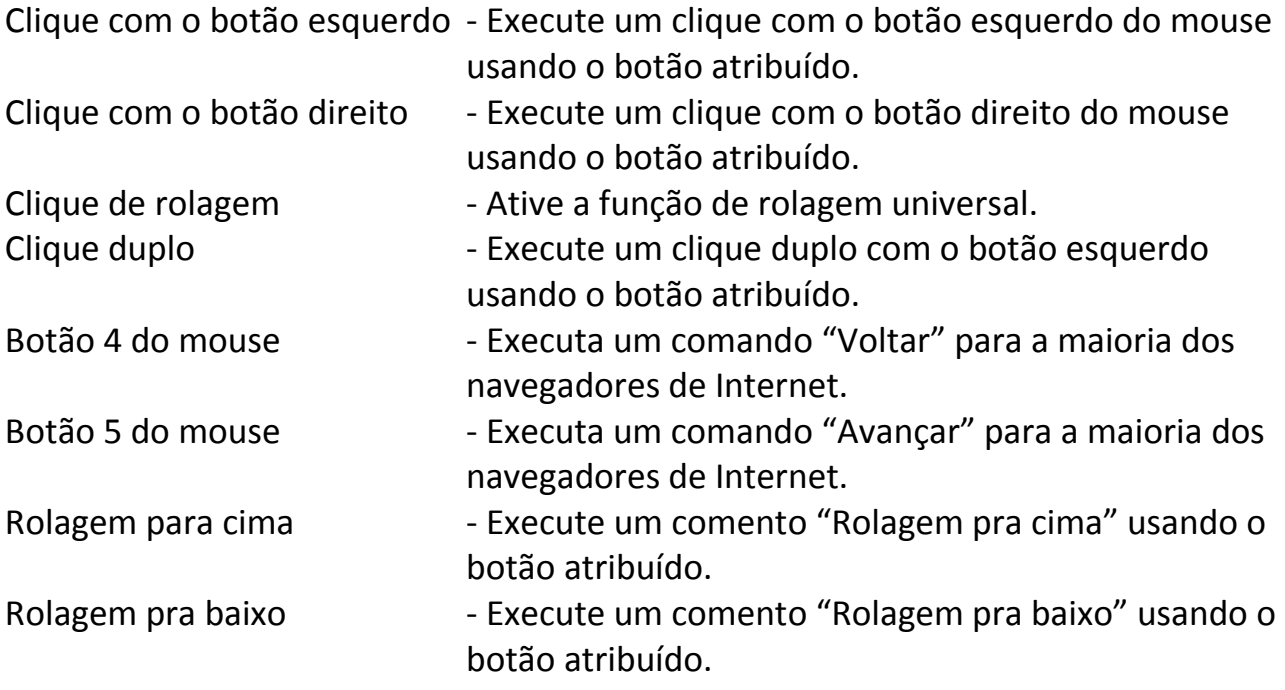

#### **Macro**

Uma macro é uma sequência prá-gravada de teclas e botões pressionados executada no momento preciso. Ao configurar um botão para uma macro, é possível, de forma conveniente, executar uma cadeia de comandos. Quando essa opção é selecionada no menu suspenso, aparece um submenu que permite escolher um comando de macro pré-gravado. Consulte a **guia Macros** para saber mais sobre a criação de comandos de macros.

## **Mudar Perfil**

Mudar Perfil permite alterar perfis instantaneamente e carregar imediatamente todas as suas configurações pré-configuradas. Ao selecionar Mudar Perfil no menu suspenso, aparece um submenu que permite escolher o perfil a ser usado. Uma exibição em tela aparecerá automaticamente sempre que você mudar perfis.

## **Iniciar um programa**

Iniciar um programa permite executar um programa ou aplicativo usando o botão atribuído. Ao selecionar Iniciar um programa no menu suspenso, aparece um botão que permite pesquisar o programa ou aplicativo específico que você deseja usar.

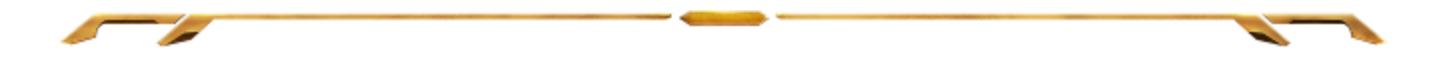

#### **Desativar**

Essa opção transforma um botão atribuído em não utilizável. Use Desativar quando não precisar de um botão ou se um botão em particular interferir com seus jogos.

*Observação: As opções abaixo estão disponíveis exclusivamente para a interface de usuário Switchblade*

#### **Alterar a aparência da tecla**

Essa opção permite alterar a aparência de cada tecla dinâmica configurável. É necessário passar o mouse sobre o ícone da tecla e clicar no botão CHANGE localizado no menu de atribuição de tecla.

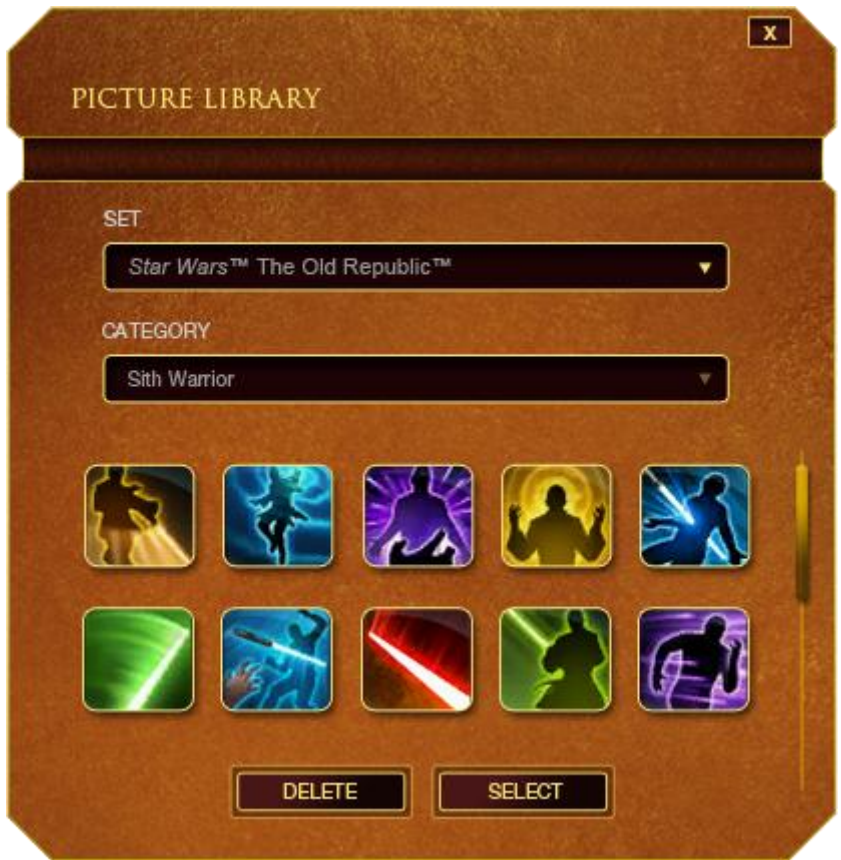

Você pode usar as imagens armazenadas fornecidas pelo Synapse 2.0 ou criar as suas próprias selecionando **Geral** no menu suspenso **Definir**.

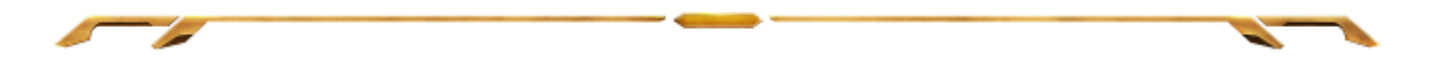

## **Configuração do painel**

Você pode ajustar a aparência do painel clicando na imagem do painel na interface de usuário.

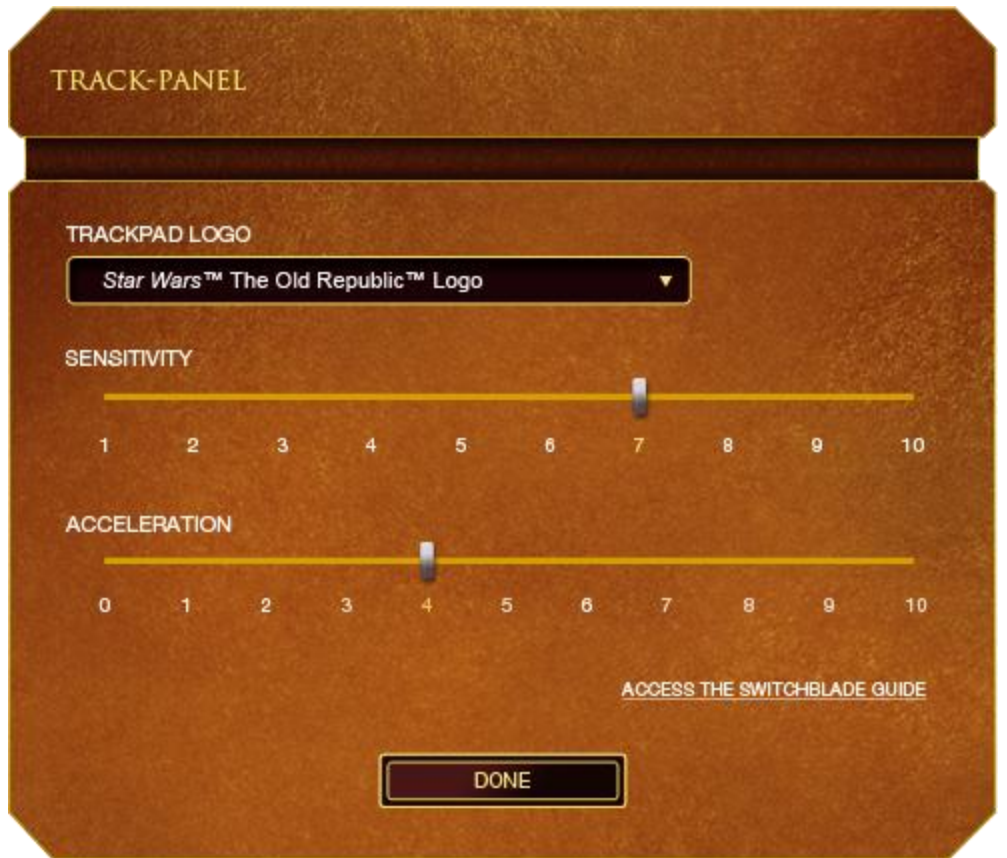

Abaixo estão listadas as opções de desempenho e suas descrições.

#### **Sensibilidade**

Sensibilidade se relaciona à quantidade de esforço necessária para mover o cursor em qualquer direção. Quanto mais alta a sensibilidade, mais responsive será o painel.

## **Aceleração**

Aceleração aumenta a velocidade de movimento do cursor de acordo com a velocidade com que você move seu dedo no painel. Quanto mais alto o valor, mais rápido o cursor acelera.

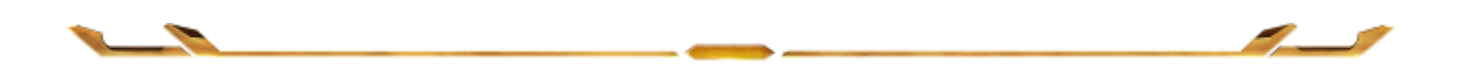

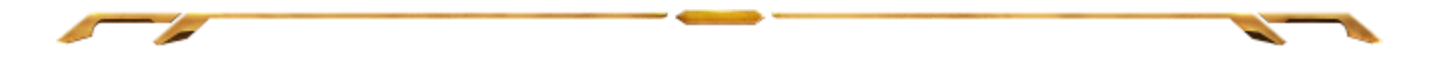

## *Guia Iluminação*

Na guia Iluminação você pode personalizar a aparência do seu mouse para jogos e escolher entre 16 milhões de cores para a iluminação de fundo ou selecionar a opção Ciclo de espectros para que as cores mudem aleatória e indefinidamente.

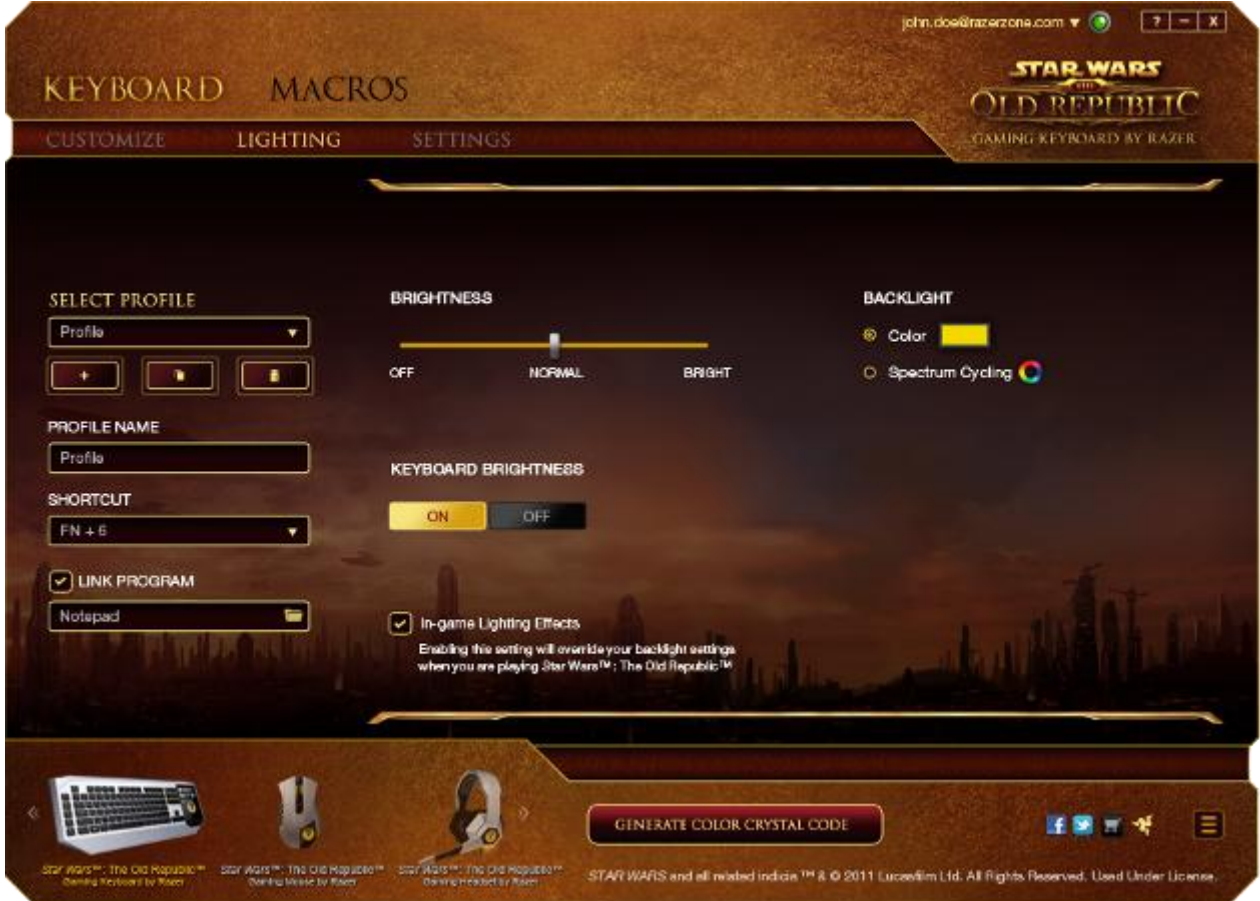

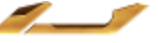

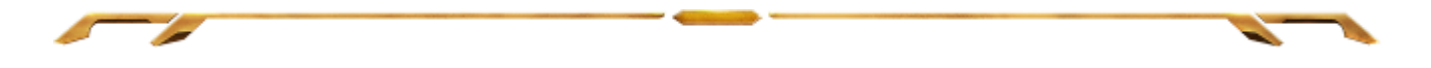

## *Guia Configurações*

A guia Configurações permite gerenciar o consumo de força do dispositivo. Você pode ajustar o teclado e a interface de usuário Switchblade para entrar em modo de hibernação quando estiver ocioso por certo período. Você também pode definir quando a interface de usuário Switchblade passará para o modo de economia de energia do Trackpad.

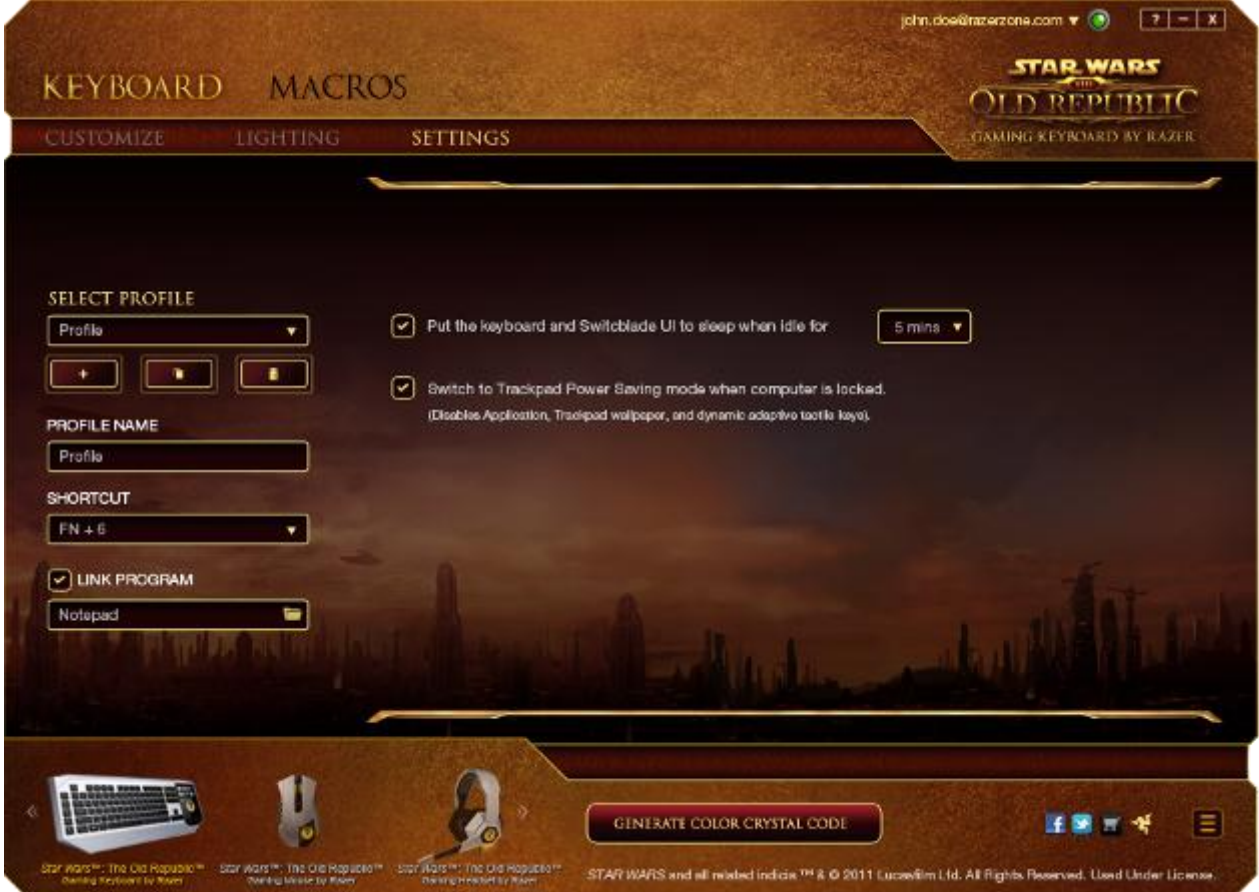

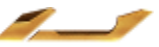

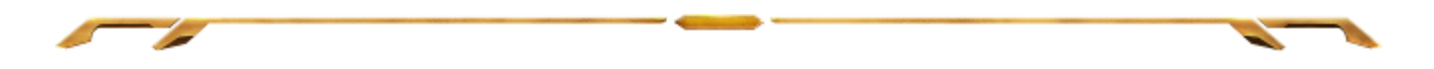

### *GUIA MACRO*

A guia Macro permite criar uma série precisa de teclas e botões pressionados. Essa guia também permite que você tenha diversas macros e longos comandos de macros ao seu dispor.

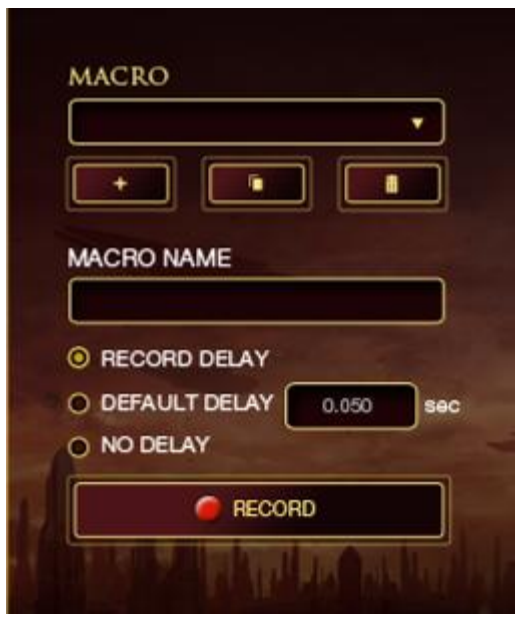

A seção Macro funciona de forma semelhante à seção Perfil, você pode renomear uma macro digitando no campo abaixo **Nome da macro**. Também existem outras opções disponíveis na seção Macro, como a criação de uma nova macro, clicando no

botão **de la macro atual**, clicando no botão **de la macro atual**, e a

duplicação da macro atual, clicando no botão

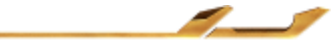

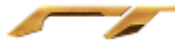

Para criar um comando de macro, simplesmente clique no botão e todas as teclas e botões pressionados serão automaticamente registrados na tela de macros**.** Quando

todos os registros de macros estiverem concluídos, clique no botão para encerrar a sessão.

A seção Macro permite inserir o atraso entre comandos. Em **Gravar atraso** o atraso entre comandos é registrado conforme eles são inseridos. O **Atraso padrão** usa um tempo predefinido (expresso em segundos) como o atraso. E **Nenhum atraso** omite todas as pausas entre teclas e botões pressionados.

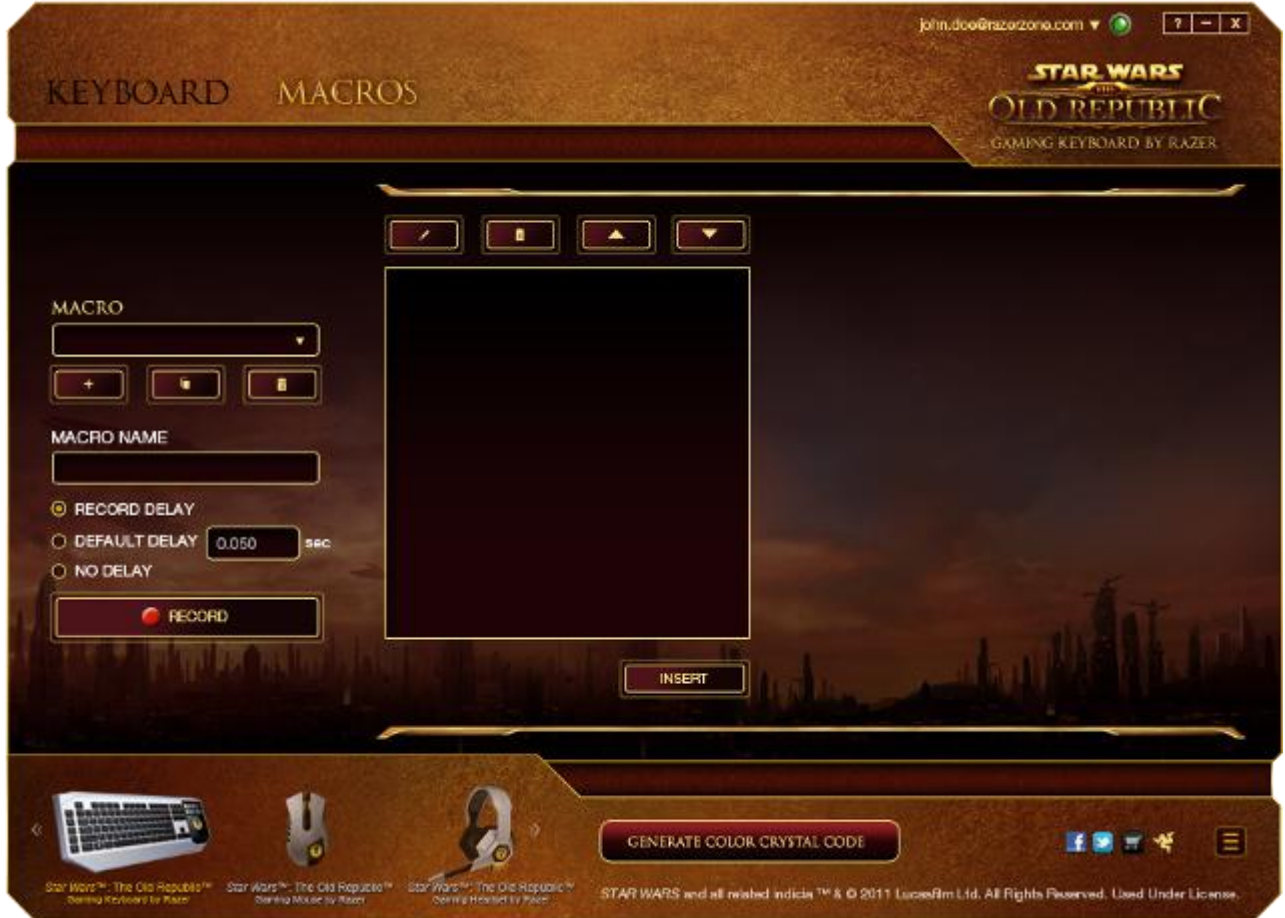

*Observação: Você pode usar até 3 casas decimais ao inserir valores no campo de segundos (seg).*

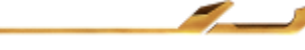

 $\blacksquare$  STOP

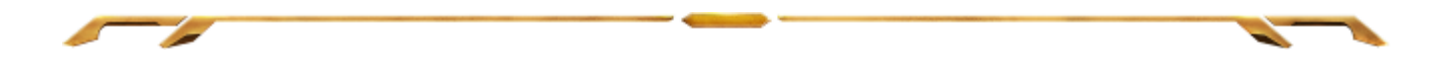

Após gravar uma macro, você pode editar os comandos inseridos selecionando cada comando na tela de macros. Cada tecla ou botão pressionado é organizado sequencialmente com o primeiro comando mostrado no topo da tela.

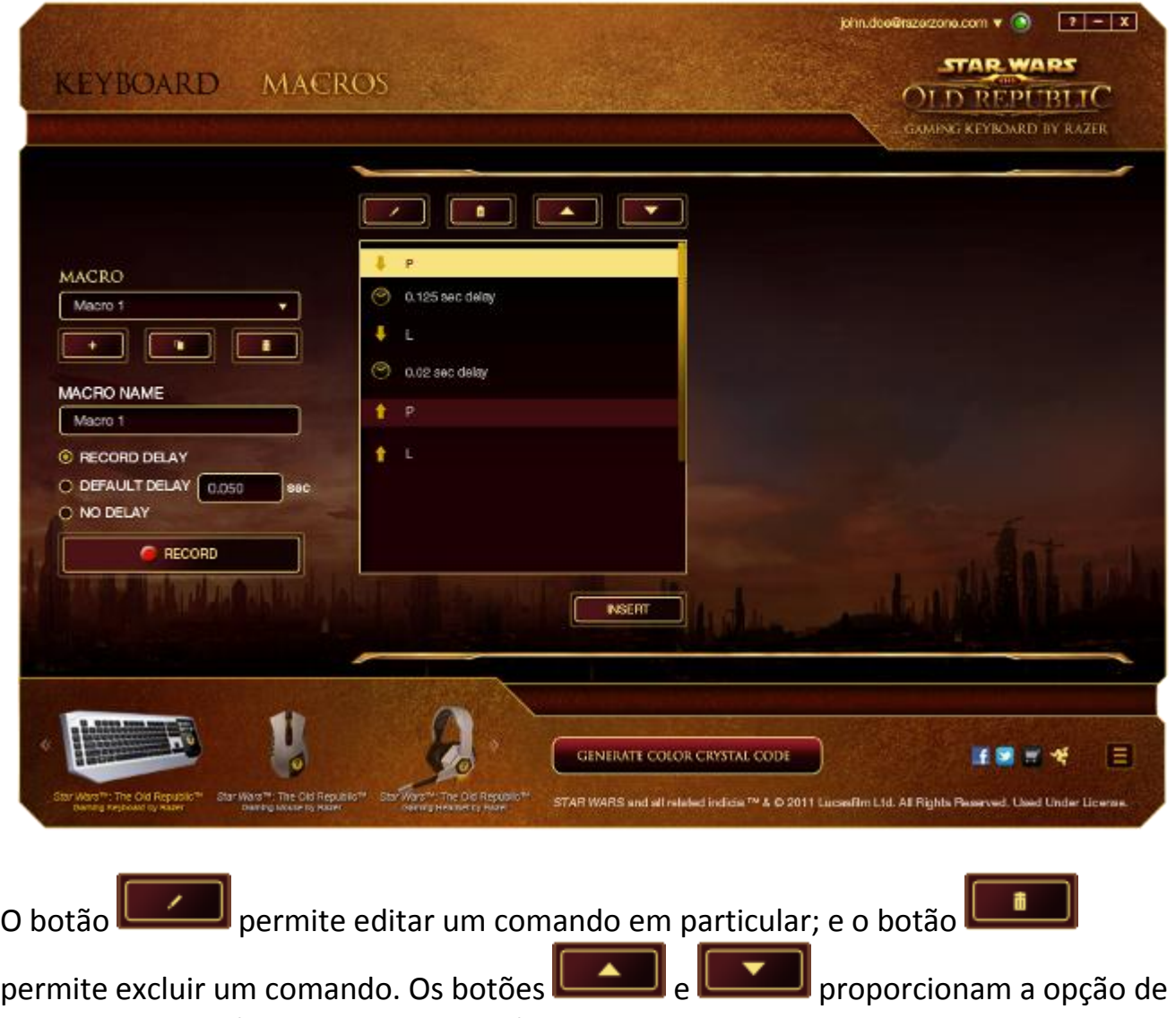

mover os comandos para cima e para baixo.

O botão **Inserir** permite colocar sequências de teclas, botões ou tempos de atraso entre teclagens antes ou após o comando ser selecionado.

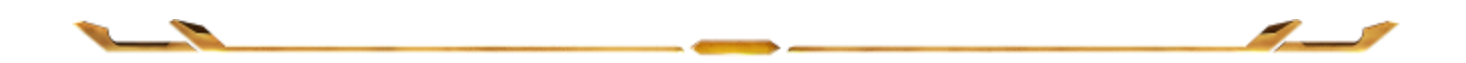

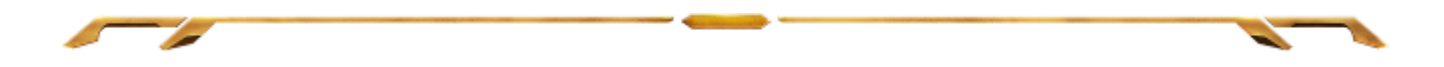

Após pressionar o botão o botão Inserir, uma nova janela de exibição aparecerá ao lado da lista de comandos de macros. O menu suspenso nessa janela permitirá escolher uma sequência de teclas ou um atraso a ser adicionado antes ou após o comando da macro destacada.

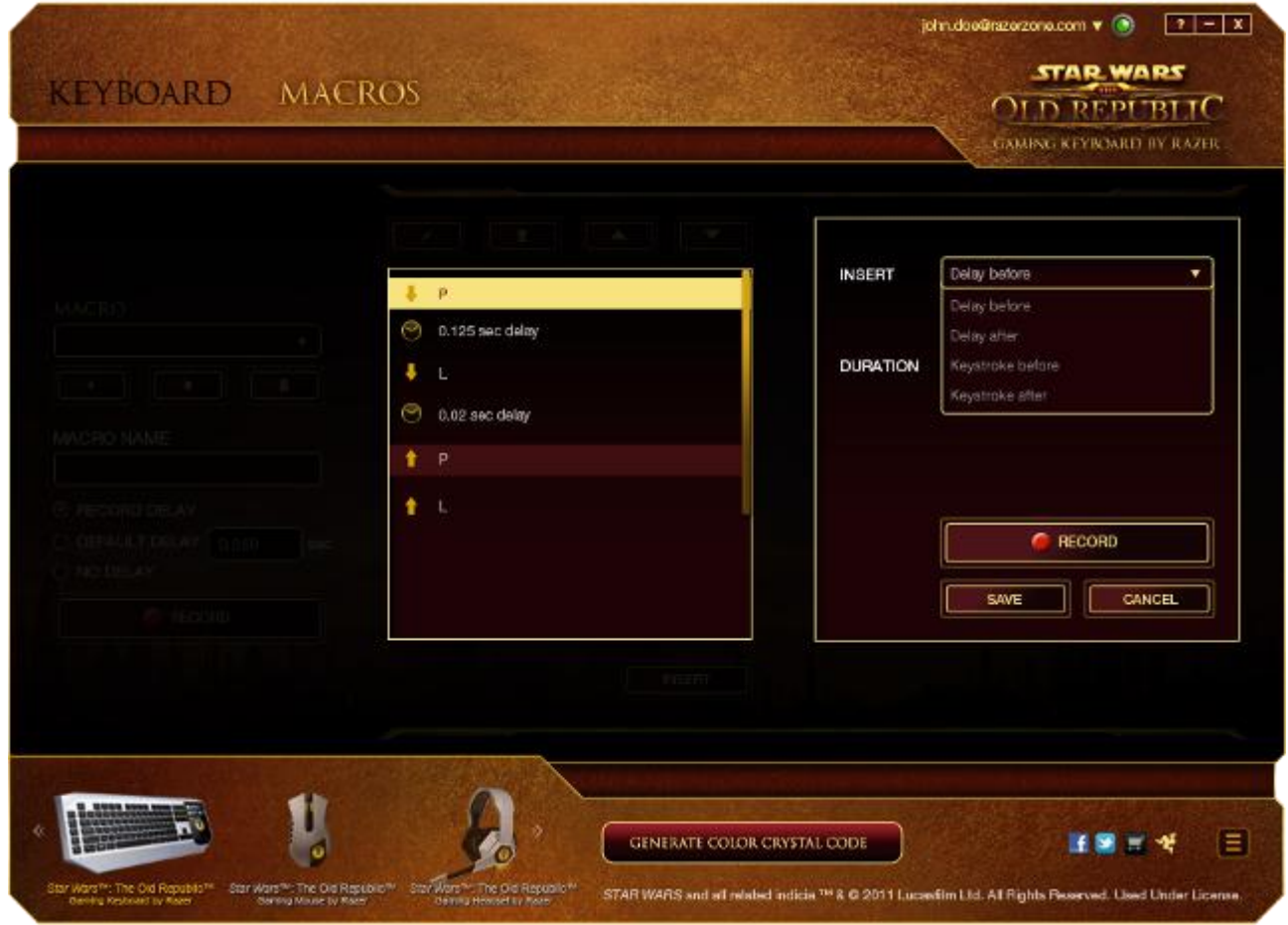

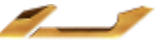

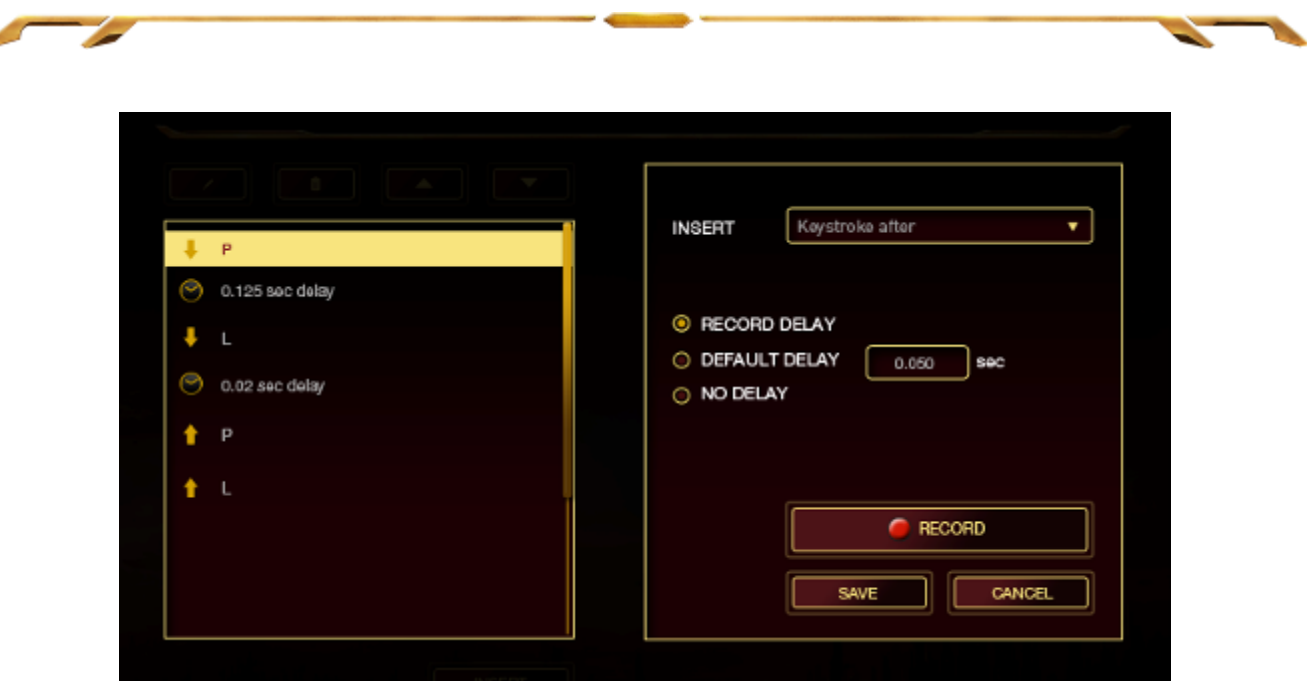

Você pode adicionar um novo conjunto de comandos de macros clicando no botão

**C** RECORD

no menu de sequência de teclas pressionadas; ou insira os tempos de atraso no campo de duração usando o menu de atraso.

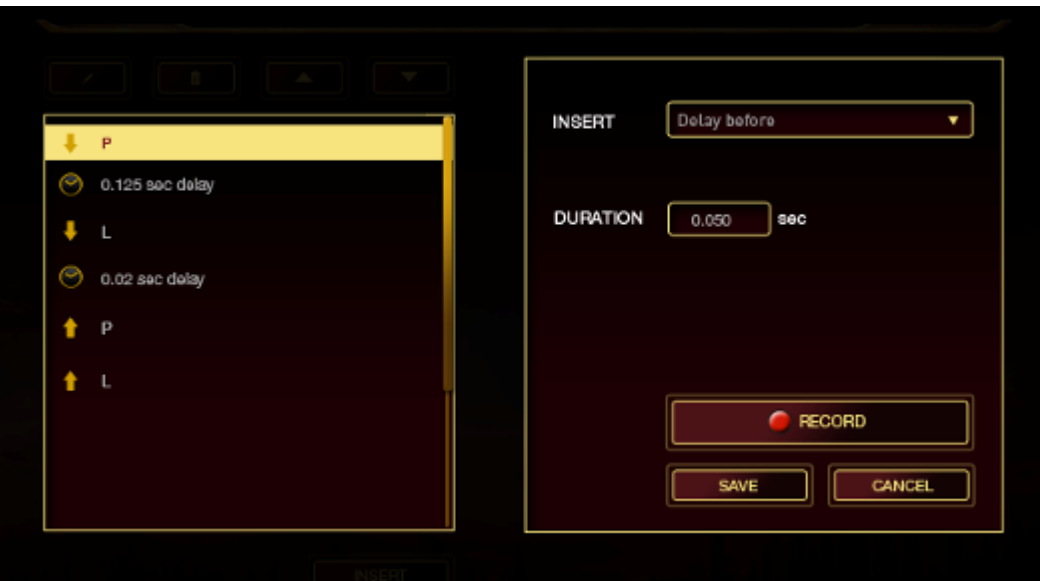

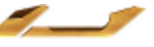

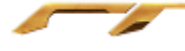

# <span id="page-28-0"></span>**6. SEGURANÇA E MANUTENÇÃO**

#### *DIRETRIZES SOBRE SEGURANÇA*

Para atingir segurança máxima durante o uso do teclado *Star Wars™:* The Old Republic™, sugerimos que você adote as seguintes diretrizes:

1. Caso tenha problema ao usar o dispositivo adequadamente e a solução de problemas não for suficiente para resolvê-lo, desconecte o dispositivo e entre em contato com a linha direta da Razer ou vá até o site [www.razerzone.com](http://www.razerzone.com/) para obter suporte. Nunca tente consertar o dispositivo sozinho.

2. Não desmonte o dispositivo (isso invalida a garantia) e não tente consertá-lo por conta própria ou usá-lo em situações de carregamento anormal de corrente.

3. Mantenha o dispositivo longe de líquidos e da umidade. Opere o dispositivo somente em temperaturas entre 0 °C (32 °F) e 40 °C (104 °F). Se a temperatura exceder esse intervalo, desligue e desconecte o dispositivo para que a temperatura se estabilize e volte a um nível operacional adequado.

#### *CONFORTO*

Aqui estão algumas dicas para garantir que você use seu dispositivo confortavelmente. Pesquisas mostram que longos períodos de movimento repetitivo, posição inadequada de periféricos de computador, postura incorreta e maus hábitos podem estar associados ao desconforto físico e à lesão de nervos, tendões e músculos. Seguem abaixo algumas diretrizes para evitar lesões e garantir o conforto ideal ao usar o teclado *Star Wars™:* The Old Republic™.

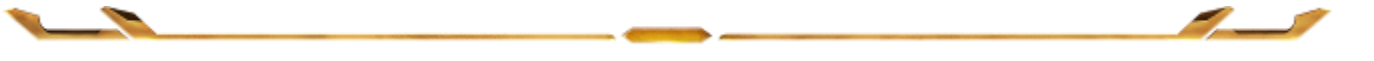

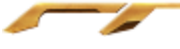

1. Coloque o teclado e o monitor diretamente à sua frente com o mouse próximo a eles. Coloque os cotovelos próximos às laterais do seu corpo, não muito longe e o mouse a uma distância de fácil alcance.

2. Ajuste a altura da cadeira e da mesa para que o teclado e o mouse fiquem na altura ou abaixo da altura do cotovelo.

3. Mantenha os pés apoiados, a postura ereta e os ombros relaxados.

4. Durante o jogo, relaxe o pulso e mantenha-o reto. Se você realiza as mesmas tarefas manuais repetidamente, tente não curvar, estender ou torcer as mãos por longos períodos.

5. Não apoie os pulsos em superfícies rígidas por muito tempo. Use um apoio para descansar os pulsos enquanto estiver jogando.

6. Personalize os botões no mouse para ajustá-los ao seu estilo de jogo e minimizar movimentos repetitivos ou desajeitados.

7. Verifique se o mouse cabe confortavelmente em suas mãos.

8. Não sente na mesma posição o dia inteiro. Levante-se, afaste-se de sua mesa e faça exercícios para alongar braços, ombro, pescoço e pernas.

9. Se você sentir algum desconforto físico durante o uso do mouse, como dor, torpor ou formigamento nas mãos, pulsos, cotovelos, pescoço ou costas, consulte um médico qualificado imediatamente.

# *MANUTENÇÃO E USO*

O teclado *Star Wars™:* The Old Republic™ exige pouquíssima manutenção para ser conservado em ótimo estado de funcionamento. Depois de um mês, recomendamos que você desconecte o dispositivo e o limpe com um pano seco ou haste flexível com um pouco de água morna. Não use sabão ou qualquer produto de limpeza pesada.

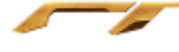

# <span id="page-30-0"></span>**7. INFORMAÇÕES LEGAIS**

## *INFORMAÇÕES DE DIREITOS AUTORAIS E PROPRIEDADE INTELECTUAL*

©2011 Razer USA Ltd. Patente pendente. Todos os Direitos Reservados. Razer, o logotipo da cobra de três cabeças da Razer, a logomarca envelhecida da Razer e outras marcas comerciais na presente são marcas comerciais ou marcas comerciais registradas da Razer USA Ltd e/ou de suas afiliadas ou empresas associadas, registradas nos Estados Unidos da América e/ou em outros países. Windows e o logotipo Windows são marcas comerciais do grupo de empresas Microsoft. Mac OS, Mac e o logotipo Mac são marcas comerciais ou marcas registradas da Apple, Inc., registradas nos EUA e em outros países. Todas as outras marcas comerciais são propriedade de seus respectivos proprietários. A Razer USA Ltd (doravante nesta denominada a "Razer") pode ter direitos autorais, marcas comerciais, segredos comerciais, patentes, pedidos de registro de patente ou outros direitos de propriedade (registrados ou não) no concernente ao produto neste Guia Principal. O fornecimento deste Guia Principal não dá a você uma licença para (quaisquer) tais patentes, marcas registradas, direitos autorais ou outros direitos de propriedade intelectual. O produto teclado *Star Wars™:* The Old Republic™ (doravante nesta denominado o "Produto") pode ser diferente das imagens na caixa ou de outro modo. A Razer não assume qualquer responsabilidade por tais diferenças ou por quaisquer eventuais erros. As informações na presente estão sujeitas a alterações sem aviso prévio.

## **GARANTIA LIMITADA DO PRODUTO**

Para conferir os termos atuais da Garantia Limitada do Produto, acesse [http://warranty.razerzone.com.](http://warranty.razerzone.com/)

STAR WARS and all related indicia ™ & © 2011 Lucasfilm Ltd. All Rights Reserved. Used Under License.

## **LIMITAÇÃO DE RESPONSABILIDADE**

Sob nenhuma circunstância a Razer será responsável por quaisquer lucros cessantes, perda de informações ou de dados, danos especiais, incidentais, indiretos, compensatórios, consequenciais ou acidentais oriundos de qualquer forma da distribuição, venda, revenda, uso ou incapacidade de uso do Produto. Sob nenhuma circunstância a responsabilidade da Razer ultrapassará o valor de compra do Produto no varejo.

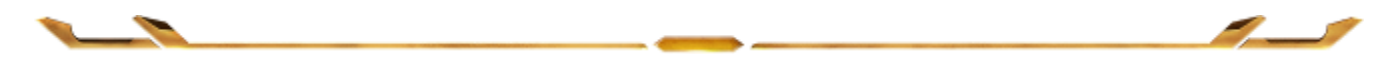

## **CUSTOS DAS AQUISIÇÕES**

Para evitar dúvidas, sob nenhuma circunstância a Razer será responsável por quaisquer custos de aquisição, salvo tenha sido informada a respeito da possibilidade de tais danos, e sob nenhuma circunstância a Razer será responsável por quaisquer custos de responsabilidade de aquisição que ultrapassem o preço de compra do Produto no varejo.

## **DISPOSIÇÕES GERAIS**

Os termos da presente serão regidos e interpretados segundo a legislação do foro no qual o Produto foi adquirido. Se qualquer termo neste manual for considerado inválido ou inexequível, tal termo (enquanto inválido ou inexequível) será considerado sem nulo, sem efeito e excluído sem invalidar quaisquer termos remanescentes. A Razer reserva-se o direito de emendar qualquer termo a qualquer momento e sem aviso prévio.